## **FSLogix Cloud Cache Configuration Settings**

The admin can choose to manage the settings via [Group Policy Template Files](https://docs.fslogix.com/display/20170529/Group+Policy+Template+Files), or direct registry access, or both.

## Direct Registry Settings

Registry Key: HKLM\SOFTWARE\FSLogix\Profiles or HKLM\SOFTWARE\Policies\FSLogix\ODFC

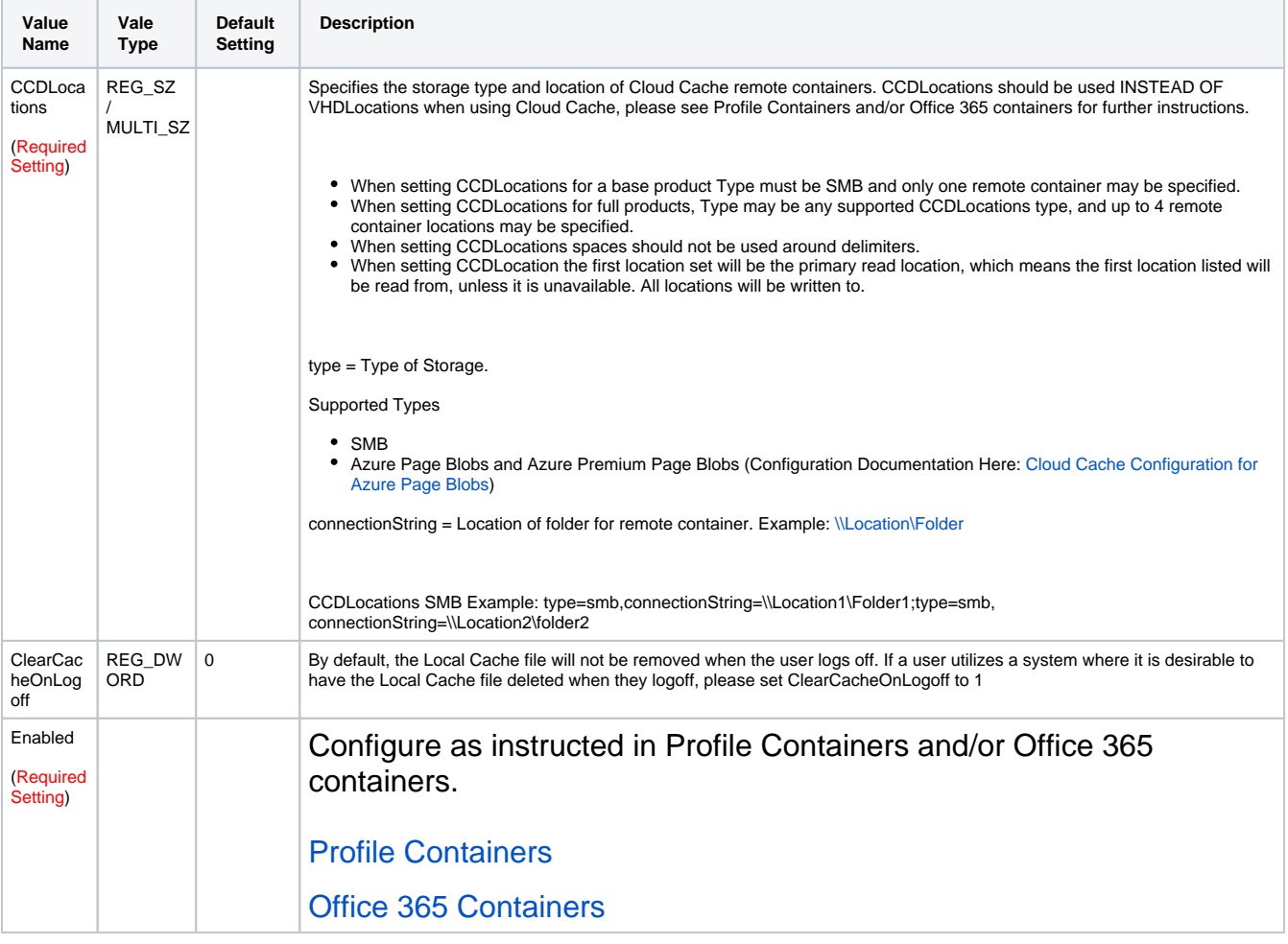

## Registry Key: HKLM\SYSTEM\CurrentControlSet\Services\frxccds\Parameters

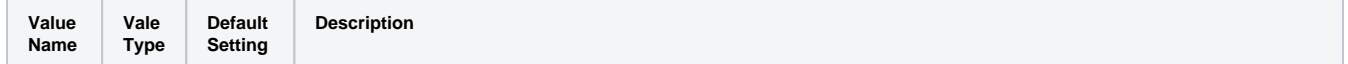

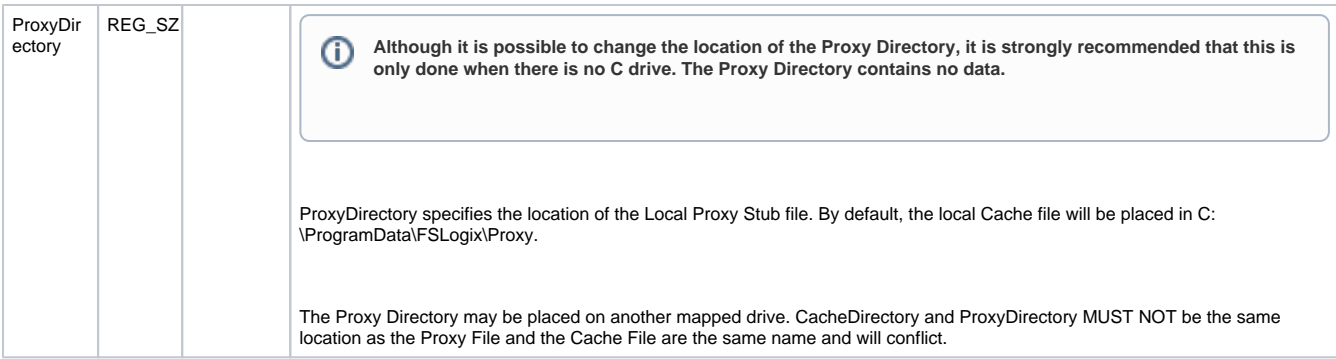

## Registry Key: HKLM\SYSTEM\CurrentControlSet\Services\frxccd\Parameters

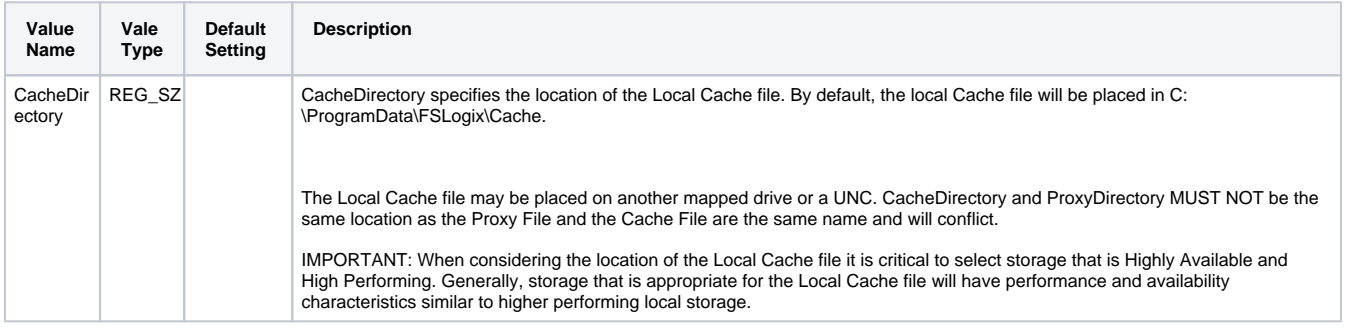